# **Horizont Europa | SSH Beteiligung in Cluster 6**

Sie haben ein interessantes Topic in Cluster 6 (Lebensmittel, Bioökonomie, natürliche Ressourcen, Landwirtschaft und Umwelt) von Horizont Europa gefunden, das eine SSH Beteiligung fordert? Wahrscheinlich haben Sie nun einige Fragen. Die wichtigsten beantworten wir hier. Bei weiteren Fragen können Sie sich jederzeit an di[e Nationale Kontaktstelle Bioökonomie und Umwelt](mailto:nks-bio-umw@fz-juelich.de) wenden.

#### **Was bedeutet SSH?**

SSH ist die englische Abkürzung für Social Sciences and Humanities. Die Europäische Kommission verwendet diese Abkürzung als technischen Begriff für die unterschiedlichen Disziplinen der Sozial- und Geisteswissenschaften.

# **Warum wird eine SSH Beteiligung in Cluster 6 gefordert?**

Die Verbundforschung in Horizont Europa verfolgt einen multidisziplinären Ansatz um bessere Lösungen zu komplexen globalen Herausforderungen zu erreichen. Dazu gehört auch die Einbeziehung der Sozial- und Geisteswissenschaften in alle Cluster und Tätigkeiten. Damit soll sichergestellt werden, dass die Ergebnisse der europäischen Forschung und Innovation eine bessere soziale Relevanz und Akzeptanz vorweisen können und somit ein Transfer in die Gesellschaft erfolgt.

# **Woher weiß ich, ob eine SSH Beteiligung verlangt wird?**

In den Ausschreibungstexten der einzelnen Topics wird die SSH Beteiligung klar benannt sofern sie gefordert wird. Dabei kann es Unterschiede geben inwieweit SSH eingebunden werden soll. Formulierungen zur SSH Beteiligung in den Topictexten könnten wie folgt aussehen: "This topic requires the effective contribution of SSH", "Proposals should demonstrate a sound representation of SSH disciplines" und "Social and gender aspects are relevant". Wichtig ist hierbei den Topictext genau zu lesen. Bei der Interpretation Ihres Topictextes helfen wir Ihnen gerne.

Zudem werden alle SSH-relevanten Topics mit dem sogenannten "SSH Flagging" besonders gekennzeichnet. Eine Liste all dieser Topics aus dem aktuellen Arbeitsprogramm finden Sie [hier.](https://horizoneuropencpportal.eu/store/ssh-opportunities-document)

# **Wie binde ich Partner aus dem SSH-Bereich ein?**

Im ersten Schritt ist es wichtig das Topic genau zu lesen und zu verstehen, welche SSH Beteiligung gefordert wird. Akquirieren Sie danach einen geeigneten SSH Partner. Hier können Sie in Ihrem Netzwerk/an Ihrer Einrichtung recherchieren, an Brokerage Events (Vernetzungsveranstaltungen) teilnehmen oder die Partnersuche auf de[m Funding & tender opportunities portal](https://ec.europa.eu/info/funding-tenders/opportunities/portal/screen/opportunities/topic-search) nutzen. Sobald Sie einen geeigneten Partner gefunden haben, sollte dieser in das Projektkonsortium aufgenommen und in alle

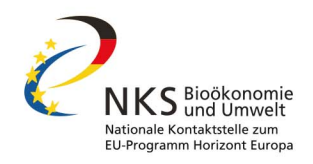

Antragsteile (Excellence, Impact, Implementation) integriert werden. Dabei ist es auch wichtig ausreichend Budget für die SSH Aufgaben und Aktivitäten einzuplanen.

Neben der [Nationalen Kontaktstelle Bioökonomie und Umwelt,](https://www.nks-bio-umw.de/startseite) berät Sie auch di[e Nationale Kontakt](https://www.nks-gesellschaft.de/de/)[stelle Gesellschaft](https://www.nks-gesellschaft.de/de/) gerne bei Fragen zur Einbindung von Sozial- und Geisteswissenschaften in Horizont Europa.

#### **Hilfreiche weiterführende Links**

- [Liste aller SSH geflaggten Topics des Arbeitsprogramms 2023/24](https://horizoneuropencpportal.eu/store/ssh-opportunities-document)
- [Funding & tender opportunities portal](https://ec.europa.eu/info/funding-tenders/opportunities/portal/screen/opportunities/topic-search)
- [Nationale Kontaktstelle Gesellschaft](https://www.nks-gesellschaft.de/de/)

#### **Kontakt:**

**NKS Bioökonomie und Umwelt** Erstberatung [nks-bio-umw@fz-juelich.de](mailto:nks-bio-umw@fz-juelich.de) 030 20199-3682

Stand: April 2023